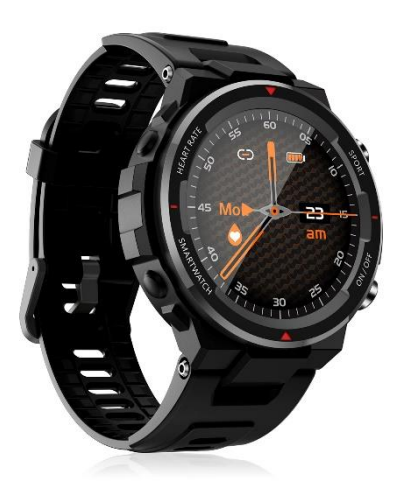

**Smartwatch DMAD0195 – Q70**

# **Manual de Instrucciones**

Antes de utilizar la pulsera inteligente, por favor, lea primero este manual de uso

## **Introducción**

- **Tecla lateral**: Pulsación larga: Puesta en marcha y apagado Pulse: Volver a la interfaz principal, pantalla encendida, pantalla apagada

## **Descripción del funcionamiento**

**1.** Asegúrese de que la pulsera tiene suficiente energía para arrancar para el uso inicial, de lo contrario, cárguela completamente. La pulsera se pondrá en marcha automáticamente después de estar completamente cargada. Alinee el puerto de carga con el adaptador de carga para adherir ambos magnéticamente, hasta que la pantalla de la pulsera muestre el icono de carga (carga durante 2-3 horas continuas con un adaptador de carga de 5V)

**2.** Puesta en marcha: Mantenga pulsada la tecla de encendido durante 3 segundos para poner en marcha la pulsera cuando esté apagada. La pulsera se pondrá en marcha automáticamente cuando se esté cargando.

**3.** Cuando la pulsera esté en estado de encendido, mantenga pulsada la tecla de encendido, la pantalla mostrará la interfaz de apagado, seleccione YES y la pulsera se apagará automáticamente; o deslice la interfaz principal, haga clic en el icono de Ajustes y entre en la interfaz de Ajustes, haga clic en Ajustes del Sistema para entrar en la interfaz correspondiente y haga clic en Apagado, entonces la pulsera se apagará automáticamente (también puede reiniciar y resetear la pulsera a través de esta interfaz).

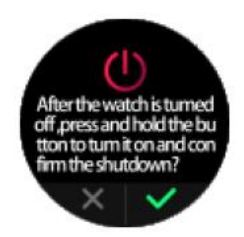

La pulsera está disponible para operaciones totalmente táctiles: La interfaz del reloj puede desplazarse hacia arriba, hacia abajo, hacia la izquierda y hacia la derecha, y la subpágina admite el retorno por deslizamiento hacia la derecha.

## **Descarga y emparejamiento de la APP**

1. Busque F Fit en una tienda de aplicaciones y descargue la aplicación F Fit, o escanee el siguiente código QR para descargarla.

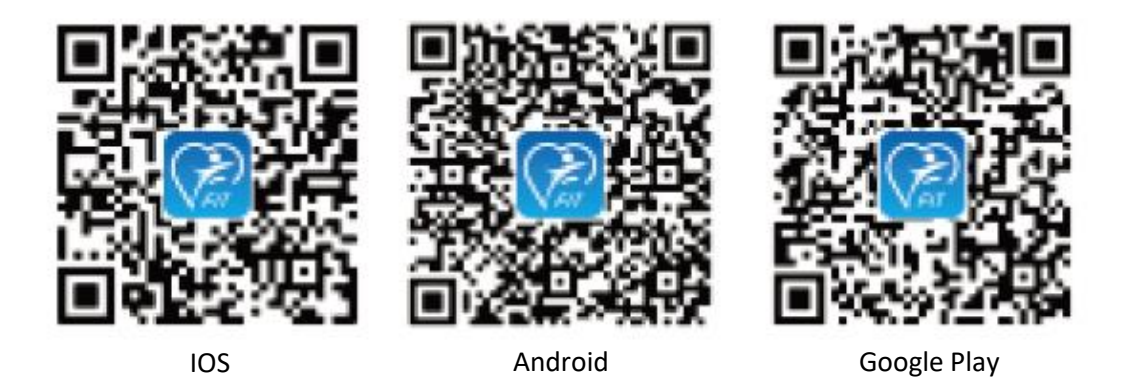

Para tener una mejor experiencia de uso. Por favor, actualice su APP a la última versión cuando esté disponible.

2. Abra la APP, seleccione el dispositivo que desea vincular en la lista de dispositivos de la aplicación y complete la operación de emparejamiento siguiendo los consejos. Cuando realice el emparejamiento, por favor, asegúrese de que los nombres de bluetooth que aparecen en su teléfono y en su pulsera son idénticos.

#### 3. Modelo de equipo

Después de la puesta en marcha, deslice hacia abajo para cambiar a la interfaz multifuncional, haga clic en el icono "Gear" para entrar en la interfaz de "Configuración", a continuación, entre en el "Sistema", y haga clic en "Acerca de" para comprobar el modelo de equipo de la pulsera, a continuación, busque el modelo de equipo correspondiente en el terminal APP y haga clic en él para conectar

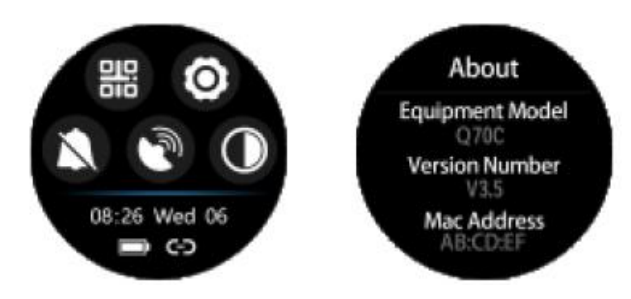

Q70C\_59D0 < modelo de pulsera

V3.5< número de versión del firmware

ABCE< últimos cuatro dígitos de la MAC de conexión Bluetooth

Cuando el bluetooth no está conectado, el icono del bluetooth está vacío

Cuando el bluetooth está conectado con éxito, se mostrará una barra en el icono del bluetooth. Una vez conectada con éxito, los datos se sincronizarán instantáneamente con la App, y se podrán ver en el terminal de la App, como se muestra en la esquina inferior derecha de la siguiente imagen.

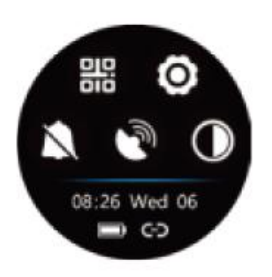

#### **Introducción de las funciones.**

Visualización de la interfaz de temas

Haga clic en Configuración, y entre en los temas para seleccionar simplemente diferentes estilos de visualización del reloj, o utilice más interfaces temáticas a través de la APP.

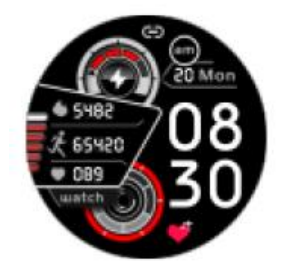

**Visualización en modo normal**

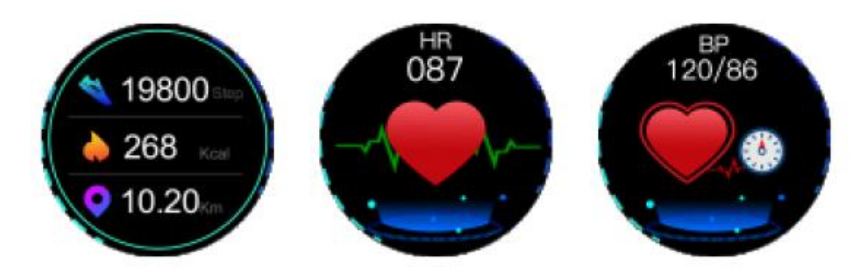

#### **Pantalla multifunción**

Soporta descarga de código QR, ajustes, modo DND, Find My Phone y ajuste de brillo.

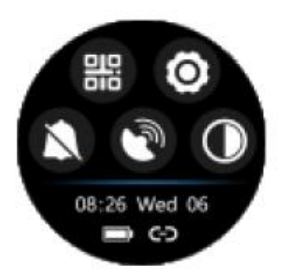

## **Buscar mi teléfono**

Haz clic en el icono "Buscar mi teléfono", el término del teléfono vibrará o enviará sonidos.

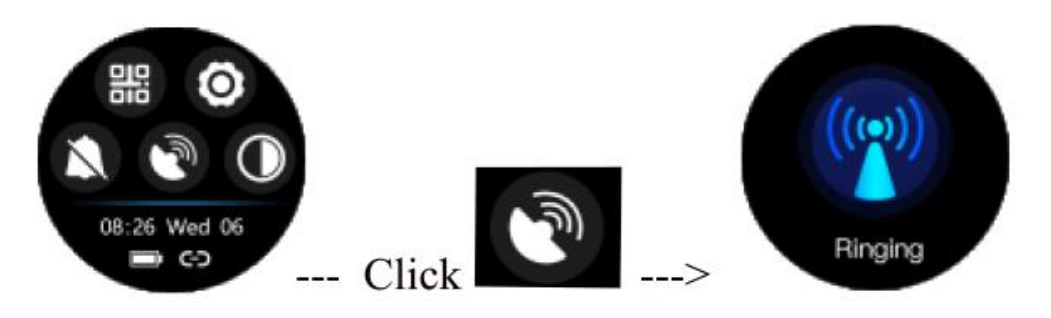

# **Interfaz principal deslizante**

Lista de menús: Soporta más modos funcionales, como se muestra en la siguiente figura.

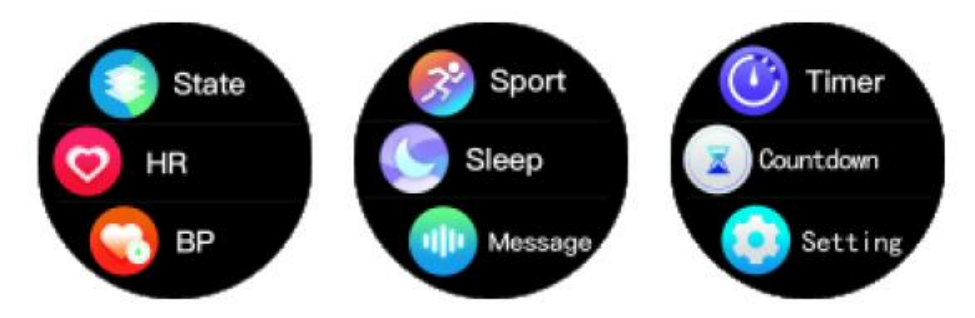

# **Modo de movimiento**

Haga clic en el icono de movimiento para activar el modo de movimiento, que soporta nueve deportes, incluyendo correr, caminar a paso ligero, montañismo, ciclismo, fútbol, baloncesto, bádminton, tenis de mesa y natación. En cada modo de deporte, el tiempo deportivo, la frecuencia cardíaca y el consumo de calorías pueden mostrarse en la interfaz. Pulsa el icono de movimiento para activar el modo de movimiento, mantén pulsada la tecla lateral para salir del modo de movimiento.

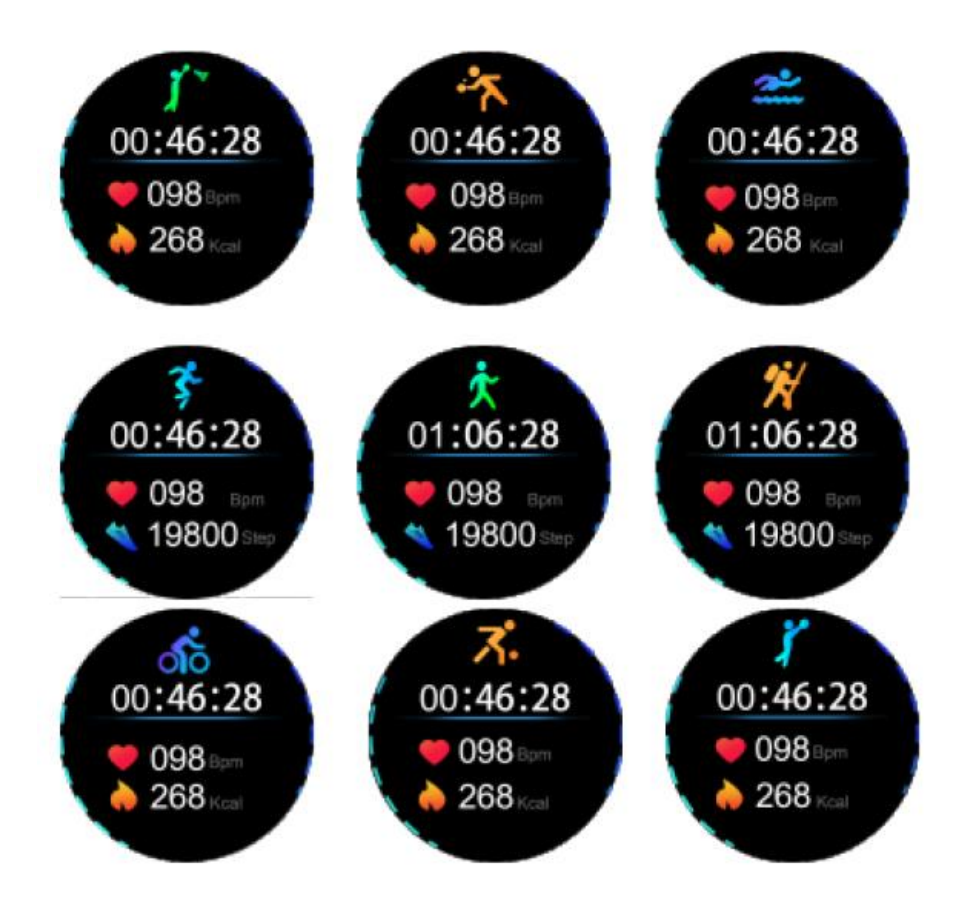

### **Preguntas frecuentes**

**1.** La pulsera no se puede identificar cuando se empareja.

- Su teléfono debe tener activado el bluetooth y debe estar emparejado en el "Rango Soportado", y por favor, asegúrese de que la pulsera está a menos de 0,5m de su teléfono, y el rango de comunicación bluetooth no debe exceder los 10 m de su teléfono después del emparejamiento. Por favor, compruebe la batería de su pulsera, y póngase en contacto con nosotros si el problema persiste después de cargar la pulsera.

**2.** ¿Por qué hay fallos ocasionales en la conexión bluetooth?

- Para ciertos teléfonos, puede producirse un fallo ocasional en la activación del bluetooth; para establecer la conexión bluetooth en caso de dicho fallo, por favor, simplemente reinicie su teléfono o reactive el bluetooth.

**3.** ¿Cómo se restablecen los ajustes de fábrica?

- Cuando la pulsera esté conectada con su teléfono, abra la APP, entre en "Mi equipo" y seleccione "Restaurar ajustes de fábrica".

**4.** ¿Cómo actualizar el firmware de la pulsera?

- Cuando la pulsera esté conectada con su teléfono, abra la APP, entre en "Mi equipo", y seleccione "Actualización del firmware", luego haga clic en "Actualizar".

## **Precauciones**

- 1. Evite los golpes cuando lleve el reloj.
- 2. Limpie el reloj con un paño limpio y suave.
- 3. Evite exponer el reloj a productos químicos y detergentes.